# บทที่ $4$

## **วธการดาเนนการวจอ**

**การออกแบบฐานข้อมูล เป็นวิธีการที่สำคัญที่จะทำให้ข้อมูลที่ถูกบันทึกและจัดเก็บลงใน ฐานข้อมูล มีความถูกต้องสมบูรณ์ เชื่อถือใต้ ลดความชํ้าข้อนของข้อมูลและผู้ใข้หลายคนลามารถ ใช้ข้อมูลร่วมก้นไต้ ภายหลังจากการออกแบบฐานข้อมูลใต้ตามความต้องการแล้วจึงลรางฐาน ข้อมูล โดยการแปลงข้อมูลลักษณะประจำที่มีอยู่จากโปรแกรมดีเบส เพี่อให้ลามารถเชื่อมโยงก้บ การสร้างข้อมูลกราฟิกโดยใช้โปรแกรมแมป อินโฟ่ (Map / Info)**

**ผู้วิจัยได้ออกแบบและสร้างฐานข้อมูลเพี่อการวิเคราะห์หาพื้นที่เลี่ยงต่อการเกิด อาชญากรรม และลามารถสรุปเป็นขั้นตอนไต้ดังนี้**

- **เตรียมการเบื้องต้น**
- **การจัดเตรียมแผนที่**
- **ออกแบบโปรแกรมประยุกต์**
- **สร้างแผนที่เพี่อการวิเคราะห์ตำแหน่งพื้นที่เลี่ยงต่อการเกิดอาชญากรรม**

### **4.1 เตรียมการเบื้องต้น**

**4.1.1 ดีกษารปแบบการจัดเก็บข้อมูลอาชญากรรมชองสถานีตำรวจนครบาลลาดพร้าว ที่ ได้ทำการจัดเก็บในปัจจุบัน**

**ในการจัดเก็บข้อมูลอาชญากรรมของสถานีตำรวจนครบาลลาดพร้าวนั้น หลังจากใต้รับ แจ้งความจากประชาชนแล้ว จะเป็นการเก็บในลักษณะของเอกสาร แล้วจะทำการแยกข้อมูล จัด เก็บข้อมูลแบบเชิงเลขลงในคอมพิวเตอร์ โดยใข้โปรแกรมฟอกชํโปร (FoxPro) และโปรแกรมดีเบส (Dbase) ในการเก็บข้อมูลคดีอาชญากรรม และจะมีการตรวจสอบ เพิ่มเติมข้อมูล แก้ไขข้อมูลให้มี ความถูกต้องทันสมัยอยู่เสมอ เข้น หากมีการดำเนินคดีต่อ หรอจับกุมผู้ต้องหาเพิ่ม ก็จะทำการ บันทึกเพิ่มลงในข้อมูล ส่วนแผนที่เกิดเหตุจะเก็บในรูปของเอกสาร ซึ่งเจ้าหน้าที่จะวาดขึ้นมาคร่าวๆ เพี่อสะดวกต่อการสืบสวน สอบสวนคดีในภายหลัง**

#### **4.1.2 ติกษารูปแบบการจัดเก็บข้อมูลแผนที่ต่างๆ ในระบบเชิงเลข**

**จากการติกษารูปแบบการจัดเก็บข้อมูลแผนที่ในระบบเชิงเลขที่ทางบริษัท โอจีไอเอล คอนเซาทั จำกัด ได้ทำไข้นั้น มีแผนที่ต่างๆ ด้งนี้**

- **1) แผนที่กรุงเทพมหานคร**
- **2) แผนที่ถนน**
- **3) แผนที่เขต**
- **4) แผนที่แขวง**
- **5) แผนที่แม่นํ้า**
- **6) แผนที่ทางรถไฟ**
- **7) แผนที่ตำแหน่งสถานที่สำคัญ**

**โดยแผนที่เชิงเลขเหล่านี้ ได้จากการกราดตรวจแผนที่ของกรมแผนที่ทหาร มาตราล่วน 1 : 20,000 ให้อยู่ในรูปแบบของแฟ้มข้อมูลราสเตอร์ (raster) ก่อนโดยการกราดตรวจจากเครี่อง กราดตรวจ (scanner) ซึ่งไฟล์ที่ได้จะมีชนิดของไฟล์เป็นชนิด .BMP, .PCX เป็นต้น เนื่องจากแฟ้ม ข้อมูลราสเตอร์จะมีลักษณะเป็นภาพ ไม่สามารถนำมาทำการคำนวณหริอวิเคราะห์ได้ จึงต้องเข้ายู่ โปรแกรม แมป อินโฟ เพื่อทำการดิจิไทซํให้อยู่ในรูปแบบของเวคเตอร์ (vector) แล้วเติมข้อมูล หรือข้อความต่างๆ ให้ครบถ้วน รวมทั้งตรวจลอบ แกไข เพิ่มเติมข้อมูลให้มีความถูกต้องและตรงต่อ ความเป็นจริงต่อไป**

**4.1.3 ติกษาวิธีการไข้ซอฟต์แวร์ แมป อินโฟ บนระบบปฎิบ้ติการ่วินโดวลั และข้อจำกัด ต่างๆ ของโปรแกรม จากคู่มีอ รวมทั้งติกษางานวิจัยต่างๆ ที่ได้มีการไข้โปรแกรมเฒป อินโฟ ในการ วิจัย**

**โปรแกรมแมป อินโฟ คือ โปรแกรมระบบสารสนเทศภูมิศาสตร์ ที่พัฒนาโดย Maplnfo Corporation เพื่อไข้ในการสร้าง จัดการวิเคราะห์และนำเสนอข้อมูลเชิงพื้นที่ด้วยข้อมูลเชิงเลข**

**ปัจจุปันซอฟแวร์แมปอินโฟ ได้พัฒนาถึง Version 5.0 มีการปรับปรุงอย่างต่อเนื่องเพื่อ ตอบสนองต่อความต้องการใช้งานในด้านงานวิจัยต่างๆ รวมทั้งเพื่อให้ทันต่อการพัฒนาระบบ เทคโนโลยีทางด้านซอฟต์แวร์ ซึ่งลามารถทำงานได้บนเครื่องคอมพิวเตอร์ PC, Macintosh และ** UNIX

**ในการทำงานของโปรแกรมแมปอินโฟนั้น จะมีหน้าที่คือ การแทนลักษณะต่างๆที่มีอยู่ใน ภูมิประเทศจริง ด้วยการให้สัญลักษณ์กับลักษณะทางภูมิศาสตร์ด้วย จุด สี £ปภาพและตัวลักษร ให้อยู่ในรูปแบบของข้อมูลเชิงเลข ซึ่งแมป อินโฟ เป็นโปรแกรมที่มีการจัดเก็บข้อมูลเชิงพื้นที่ ลามารถจัดการกับข้อมูลได้อย่างมีประสิทธิภาพ ทั้งข้อมูลเชิงที่ตั้ง (ตำแหน่งที่ลักษณะภูมิประเทศ นั้นๆ ปรากฏอยู่จริงบนโลกและมีความสัมพันธ์กับลักษณะภูมิประเทศอื่นๆ) และข้อมูลเฉพาะเรอง (ข้อมูลบรรยายหรือ attribute ของลักษณะภูมิประเทศต่างๆ ซึ่งอธิบายถึงลักษณะของภูมิประเทศ นั้นๆ) และจัดเก็บไว้อย่างเป็นระเบียบ แฟ้มข้อมูลเหล่านี้จะจัดเก็บข้อมูลค่าพิกัด ข้อมูลทาง เรขาคณิตและข้อมูลเชิงบรรยาย ในโปรแกรมแมป อินโฟจะจัดเก็บข้อมูลทางภูมิศาลตร์ใน 2 รูป แบบคือ ข้อมูลแบบเวคเตอร์ที่มีความสำคัญเชิงพื้นที่ และข้อมูลแบบราสเตอร์**

#### **การใช้ซอฟต์แวร์แมป อินโฟ สำหรับวินโดวส์ เพี่อสรางฐานข้อมูลอาชญากรรม**

**เฌป อินโฟ เป็นระบบสารสนเทศภูมิศาสตร์ใช้งานบนเครื่อง PC ซึ่ง'โปรแกรม'นี้ใข้ในการ จัดเก็บ สร้าง วิเคราะห์และการนำเสนอข้อมูลเชิงพื้นที่ จากข้อมูลเชิงเลข โปรแกรมแมป อินโฟ มี ลักษณะโดยทั่วไปในการทำงาน ดังนี้**

**1. การจัดเก็บข้อมูลในลักษณะที่เรียกว่า TABLE ลักษณะการเก็บข้อมูลชนิดนี้ของ โปรแกรมแมปอินโฟแบ่งออกใต้เป็น 2 ลักษณะ คือ**

**1.1 ข้อมูลกราพิก การเก็บข้อมูลลักษณะนี้คือเก็บข้อมูลในรูปของ จุด เลันรูป ภาพ, ข้อความ หรือในลักษณะของข้อมูลแบบราสเตอร์**

**1.2 ข้อมูลลักษณะประจำ การเก็บข้อมูลลักษณะประจำนี้ เป็นการจัดเก็บข้อมูล ในรูปแบบที่ต้องจัดเก็บค่าเฉพาะของกราพิกลงไปด้วย และลามารถจะเชื่อมโยงข้อมูลกราพิกกับ ข้อมูลลักษณะประจาของตำแหน่งนั้นๆ (มีลักษณะเป็น relational database)**

**2. การลอบถามข้อมูล ซึ่งฟังก์ชัน SQL เป็นคำทั่งที่ใข้ในการกำหนดเพี่อเลือกข้อมูลที่ ต้องการ ที่มีอยู่ในข้อมูลลักษณะประจำของแผนที่ ในแผ่นต่างๆ ที่ถูกเปิดใช้งานอยู่มาทำการ วิเคราะห์ตามขั้นตอนและเงื่อนไขที่ต้องการ ซึ่งลามารถใช้ฟังก์ชัน** SQL **ในรูปแบบคำทั่งต่างๆ ใต้ หรือในกรณีการวิเคราะห์จากข้อมูลภาพที่ได้จากการช้อนทับโดยเลือกส่วนของข้อมูลภาพที่เกิด จากการช้อนทับเพียงบางส่วน (intersect) หรือรวมอยู่ด้วยกัน (union) จำเป็นต้องสร้าง object ที่** **เก็บลักษณะของข้อมูลในส่วนนั้น ทำการกำหนดลักษณะและจัดเก็บโดย Create Object as {Buffer/U nion/l ntersect/Merge} เป็นต้น**

**3. มีดวามสามารถในการนำเสนอในลักษณะของ thematic map คอการนำเสนอในส่วน ของข้อมูลภาพ ที่ใต้จากการวิเคราะห์หรอจากข้อมูลเดิมที่มีอยู่ในฐานข้อมูล ซึ่งมีลักษณะในการนำ เสนอ คือ**

**3.1 โดยนำเสนอในรูปแบบของเฉดสีต่างๆ ตามที่กำหนดเงื่อนไขในการแลดงซึ่ง อาจใช้ค่าจากตารางมากกว่า 1 ตาราง การแสดงเฉดสีต่างๆ ลามารถแสดงไต้ใน 2 ลักษณะคือ**

**3.1.1 shading bv rance คือ การนำเสนอข้อมูลภาพ โดยใช้ฐานข้อมูล**

**1 Table หรือมากกว่าในรูปแบบช่วงของข้อมูลตามที่เงื่อนไขกำหนดใต้ถึง 16ช่วงข้อมูล 3.1.2 shading by individual values คือ การนำเสนอข้อมูลภาพ โดย แสดง Shade สิตามค่าและรูปแบบที่กำหนด**

**3.2 การนำเสนอในลักษณะของความหนาแน่นของจุด (dot density) ใน polygon แต่ละ polygon ซึ่งจุดแต่ละจุดใน polygon อาจแสดงค่าแทนข้อมูลจริงจำนวนหนึ่ง ซึ่ง ลามารถเปรียบเทียบจำนวนจุดกับข้อมูลจริงไต้**

**3.3 การนำเสนอในลักษณะของ ระดับของแผนที่ (graduated map) โดยกำหนด เป็นลัญลักษณ์ในการแบ่งระดับ รวมถึงขนาดของสัญลักษณ์ เพี่อทำการนำเสนอตามเงื่อนไขที่ กำหนด**

**4. การพัฒนา application บนโปรแกรมแมป อินโฟด้วย MapBasic เป็นการเพิ่มความ ลามารถในการใช้โปรแกรมแมป อินโฟ ในส่วนของงานที่ต้องการและเพิ่มความสะดวกในการใช้ โปรแกรมโดยทำการกำหนดคำลังตามขั้นนตอนการทำงาน การวิเคราะห์และการแสดงผล ทำให้ การทำงานสะดวกขึ้น และใช้งานไต้ง่ายขึ้น**

**ดังนั้น โปรแกรมแมป อินโฟ จึงเหมาะสมในการจัดทำระบบสารสนเทศภูมิศาสตร์เพี่อ กำหนดพื้นที่เสียงต่อการเกิดอาชญากรรม เนื่องจากใช้งานไต้บนเครองคอมพิวเตอร์ PC และมี ขนาดของโปรแกรมที่เหมาะสมในการใข้คืกษาข้อมูลอาชญากรรมของพื้นที่คืกษา**

**4.2 การเตรียมแผนที่เพี่อการจัดการฐานข้อมูลในด้านการวางแผนป้องกันและปราบ ปรามอาชญากรรม**

**4.2.1 แผนที่พื้นฐานที่ใช้ในการคืกษา**

**แผนที่ที่จะนำมา'ใช้ในการคืกษา เป็นแผนที่มาตราส่วน 1:20,000 ซึ่งเป็นแผนที่แบบข้อมูล เซิงเลขซึ่งบริษัท โอจีใอเอล คอนเซาท์ จำกัด ได้ทำการติจีไทช้ไว้แล้วและได้ให้ความอนุเคราะห์ต่อ ผู้วิจัย ซึ่งมีทั้งหมด 6 ชั้นข้อมูล คือ ถนน แม่นํ้า ทางรถไฟ เขต แขวง และสถานที่สำคัญ ด้งตาราง 4.2.1และผู้วิจัยได้ทำการติจีไทช้เพิ่มขึ้นอีก 5 ชั้นข้อมูล คือ เขตท้องที่สถานีตำรวจนครบาล ลาดพร้าว, สถานที่เกิดเหตุอาชญากรรมปี พ.ศ. 2539-2541 และจุดตรวจตู้ยาม, ด้งแสดงในตาราง 4.2.1.1 นอกจากนี้ยงมีการเพิ่มเติมข้อมูล เซิน สถานที่สำคัญ ซอยหรีอถนน ที่ได้สร้างหรือเปลี่ยน แปลงใหม่เพิ่มขึ้นด้วย เพี่อความสมมูรณ์ของข้อมูลที่ใช้ในการ่วิเคราะห์ ส่วนรายละเอียดความ** หมายของข้อมูล (data dictionary) **จะแสดงไว้ดังตาราง 4.2.1.2 และ 4.2.1.3 ใน**ภาคผนวก

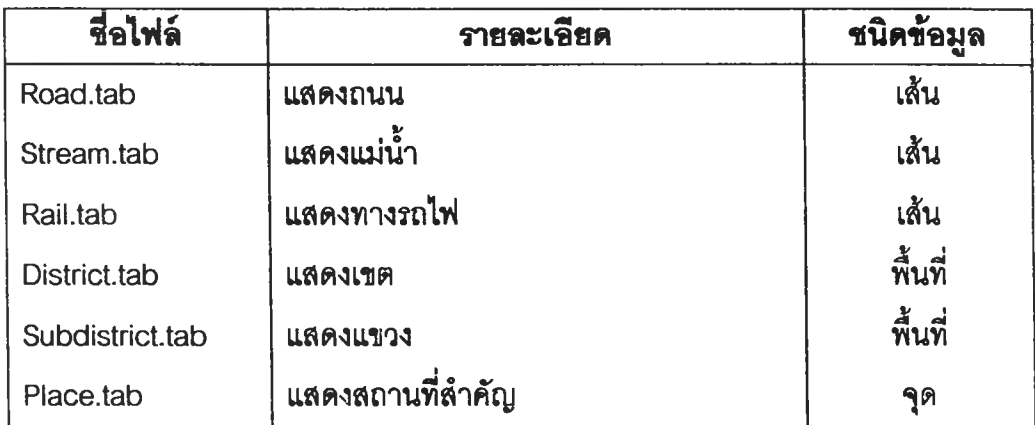

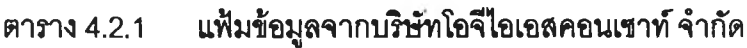

ที่มา บริษัท โอจีไอเอลคอนเขาท์จำกัด

**ตาราง 4.2.1.1 แฟ้มข้อมูลที่ผู้วิจัยได้ทำขึ้น**

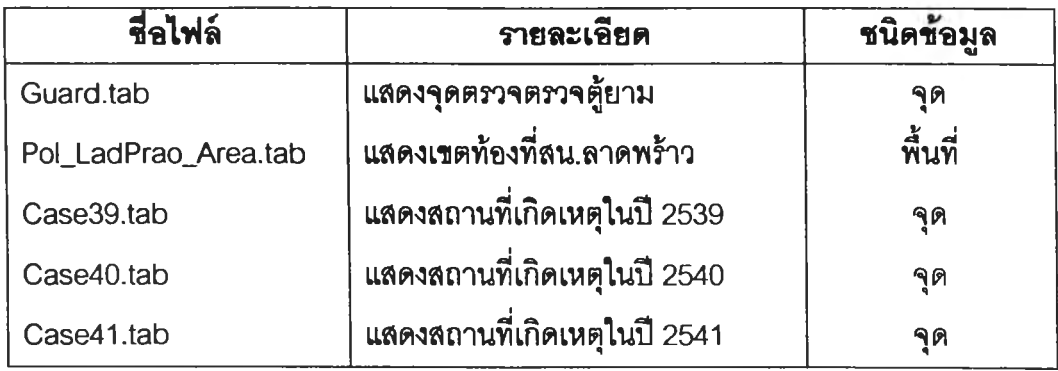

### **4.2.2 ขั้นตอนการจัดเตรียมแผนที่**

**1) การจำแนกรายละเอียดของแผนที่ เป็นสิงจำเป็นในการจัดเตรียมแผนที่เพี่อใช้ ในระบบสารสนเทศภูมิศาสตร์ และในแต่ละขั้นของแผนที่จะต้องมีการกำหนดลักษณะหรือข้อมูล กำกับในแต่ละรายละเอียดวิธีการแยกรายละเอียดของแผนที่สามารถทำใต้โดยการกราดตรวจจาก เครื่องกราดตรวจ ซึ่งจำเป็นต้องใช้เครื่องกราดตรวจที่มีความละเอียดและมีความสามารถที่จะ กราดตรวจแยกรายละเอียดของแผนที่ออกจากกันไต้ ซึ่งแผนที่ที่จะใช้จำแนกโดยวิธีนี้จะมีข้อเสืย คือ รายละเอียดที่ไต้จะมีบางส่วนของรายละเอียดที่ไม่ต้องการติดเข้าไปด้วย เนื่องจากมีสีเดียวกัน กับรายละเอียดที่ต้องการ**

**2) การจัดเก็บแผนที่ในรูปแบบของแฟ้มข้อมูล**

**การจัดเตรียมแผนที่เพี่อการจัดการฐานข้อมูลในต้านการวางแผนป้องกันและ ปราบปรามอาชญากรรมนั้น เมื่อไต้แผนที่ต้นร่างอยู่ในรูปของแฟ้มข้อมูลราสเตอร์แล้ว ต้องทำการ ดิจิไทซให้อยู่ในรูปแบบของแฟ้มข้อมูลประเภทเวคเตอร์ โดยไข้โปรแกรมแมป อินโฟ ไม่ว่าจะเป็น ข้อมูลแบบจุด เล้น หรือพื้นที่**

**3) การเตรียมแผนที่จากไฟล์ที่ดิจิไทช์แล้วโดยใช้โปรแกรมเฒป อินโฟ ซึ่งจะจัด เตรียมการใช้แฟ้มข้อมูล เพี่อเป็นฐานในการเตรียมแผนที่ที่มีลักษณะของพื้นที่หรือรายละเอียด อย่างอี่นที่จะใช้ประกอบในขั้นตอนต่างๆ ในการวิเคราะห์ข้อมูลและกำหนดพื้นที่เสิยงต่อการเกิด อาชญากรรมต่อไป นั้นก็คือ การเชื่อมโยงข้อมูลกราฟ้กกับข้อมูลลักษณะประจำ โดยการเปิด** **ตารางข้อมูลลักษณะประจำจากโปรแกรมดีเบส มาแปลงให้เป็น Maplnfo Table เลือกคดีที่ ต้องการจะลงจุด เลือกสัญลักษณ์และขนาดที่ต้องการ และลงจุดในตำแหน่งเกิดเหตุจนครบทุกคดี เพี่อเป็นฐานข้อมูลที่ใช้ในการ่วิเคราะห์ต่อไป**

#### **4.3 การออกแบบโปรแกรมประยุกต์**

**ผู้วิจัยได้ออกแบบโปรแกรมประยุกต์ขึ้นมา เพี่อให้สามารถใข้ประโยชน์ในการลอบถาม ข้อมูลต่างๆ เกี่ยวกับฐานข้อมูลได้สะดวกรวดเร็วและมีประสิทธิภาพ ซึ่งมีเมนูหลักคือ**

**1) ฐานข้อมูลอาชญากรรม**

**2) วิเคราะห์อาชญากรรม**

3) **เลิกการทำงาน**

**การเรืยกใช้โปรแกรมประยุกต์เหล่านี้ ผู้ใช้จะต้องเข้า^โปรแกรม แมป อินโฟ ท่อนจึงจะ เข้าใปล่โปรแกรมประยุกต์ต่างๆ**

**โปรแกรมประยุกต์ทั้ง** 3 **โปรแกรมนี้มีลักษณะเป็นเมนูให้ผู้ใช้เลือกหัว**ข้อ**การทำงานที่ ต้องการได้โดยอาลัยเมาลั** (Mouse) **เป็นต์วชี้ไปที่หัวข้อการทำงานที่ต้องการ ลักษณะการ ทำงานจะเริ่มจากเมนูหลัก เมื่อเลือกหัวข้อการทำงานใดแล้วจะมีเมนูย่อยๆ ให้เลือกหรือข้อ ความบอกให้ผู้ใช้พิมพ์ค่าที่ต้องการผ่านทางแใไนพิมพ์ แล้วโปรแกรมก็จะจัดการล่งไปให้ โปรแกรมย่อยทำงานตามคำลังนั้นต่อไป หน้าที่การทำงานของโปรแกรมประยุกต์ทั้ง** 3 **โปรแกรม ลังรูป** 4.3.1 **มีรายละเอียดลังนี้**

**ฐานข้อมูลอาชญากรรม**

**ฐานข้อมูลอาชญากรรม**

**วิเคราะห์อาชญากรรม**

**เลิกการทำงาน**

**รูป 4.3.1 ฐานข้อมูลอาชญากรรม**

**1 ) ฐานข้อมูลอาชญากรรม**

เมื่อผู้ใช้เรียกใช้โปรแกรมฐานข้อมูลอาชญากรรม โปรแกรมจะจัดระบบที่จำเป็นต่อการ แลดงผลข้อมูลและแสดงเมนูหลักการทำงานเพี่อให้ผู้ใข้เลือกหัวข้อการทำงานที่ต้องการ ดังรูป 4.3.2 มรายละเอียดดังนี้

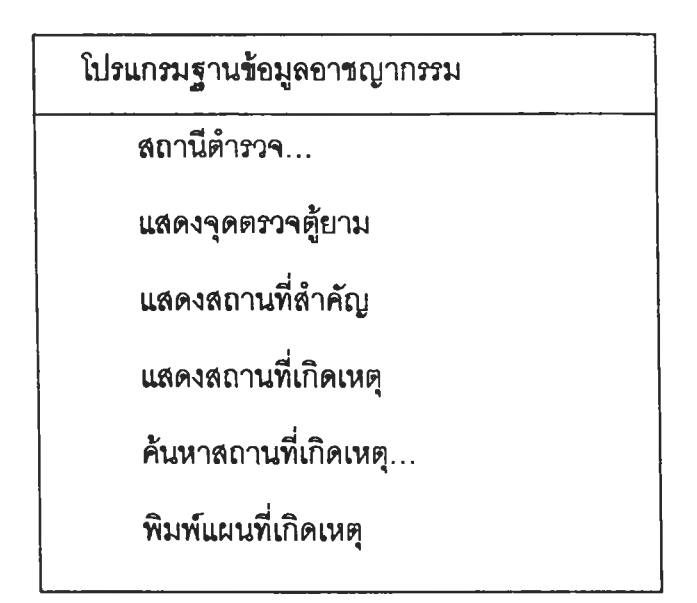

รูป 4.3.2 โปรแกรมฐานข้อมูลอาชญากรรม

1) สถานีตำรวจ เมื่อเลือกโปรแกรมนี้ หน้าจอจะแสดงผลให้เลือกสถานีตำรวจที่ ต้องการแล้วโปรแกรมก็จะแสดงแผนที่ขอบเขตสถานีตำรวจที่ต้องการขึ้นมา พร้อมจัดหน้าจอ

2) แสดงจุดตรวจตู้ยาม เมื่อเลือกโปรแกรมนี้ หน้าจอจะแสดงแผนที่จุดตรวจ ตู้ยาม พร้อมจัดหน้าจอ

3) แสดงสถานที่ลำดัญ เมื่อเลือกโปแกรมนี้ หน้าจอจะแสดงสถานที่สำคัญใน ท้องที่สถานีตำรวจนครบาลลาดพร้าว ยกตัวอย่างเช่น ที่ตั้งสถานีตำรวจ โรงพยาบาล ศูนย์การค้า เป็นต้น

4) แสดงสถานที่เกิดเหตุ เป็นโปรแกรมแสดงจุดเกิดคดีอาชญากรรมทั้ง 3 ปี โดย โปรแกรมจะแสดงภาพและจัดจอภาพ พร้อมกับแสดงรายละเอียดชองข้อมูลลักษณะประจำไต้

5) ค้นหาสถานที่เกิดเหตุ เป็นโปรแกรมลอบถามข้อมูลคดีจากเงื่อนไข ขึ้งมี 3 เงื่อนไขคือ ค้นหาจากหมายเลขคดี ผู้ต้องหาหรีอ ผู้เลียหาย โดยการพิมพ์ค่าหมายเลขคดี ชื่อ ผู้ต้องหา หรือซื่อผู้เลืยหายที่ต้องการค้นหา โปรแกรมจะทำการค้นหาหมายเลขคสีที่ลอบถาม แล้ว แสดงสถานที่เกิดเหตุและข้อมูลลักษณะประจำของคดีนั้น

6.) พิมพ์แผนที่เกิดเหตุ เมื่อ**ผู้ใข้**โปรแกรม**ได้**ผลลัพธ์จากการสอบถาม**ข้อมูลคดโต้** ถูกต้องแล้ว และต้องการที่จะพิมพ์แผนที่เกิดเหตุพร้อมรายละเอียดของข้อมูล เมื่อเลือกเมนูนี้แล้ว โปรแกรมจะทำการจัดจอภาพ และแสดงข้อมูลลักษณะประจำ และลอบถามให้ผู้ไข้ยีนยันการ พิมพ์แผนที่คดี

### **2) โปรแกรมวิเคราะห์อาชญากรรม**

เมื่อ**ผู้ใข้**เรียก**ไข้**โปรแกรมวิเคราะห์อาชญากรรม แสดงผลการวิเคราะห์**คดี**อาชญากรรม โปรแกรมจะจัดระบบที่จำเป็นต่อการแสดงผลข้อมูลและแสดงเมนูย่อย เพี่อให้ผู้ใข้เลือกหัวข้อการ ทำงานที่ต้องการ ดังรูป 4.3.3 มีรายละเอียดดังนี้

โปรแกรมวิเคราะห์อาชญากรรม

คดีอาชญากรรมแยกตามรายปี

คดีอาชญากรรมแยกตามกลุ่มคดี

สถานที่เกิดเหตุอาชญากรรม...

พื้นที่เที่ยงต่อการเกิดอาชญากรรม...

รูป 4.3.3 โปรแกรมวิเคราะห์อาชญากรรม

1.) คดีอาชญากรรมแยกตามรายปี เมื่อผู้ใข้เลือกโปรแกรมนี้ โปรแกรมจะแสดงสถานที่เกิด เหตุคดีอาชญากรรมในท้องที่สถานีตำรวจนครบาลลาดพร้าว ของปี พ.ศ. 2539-2541 พร้อมจัด หน้าจอ

2) คดีอาชญากรรมแยกตามกลุ่มคดี เมื่อผู้ใช้เลือกโปรแกรมนี้ โปรแกรมจะจัดระบบที่ จำเป็นต่อการแสดงผลข้อมูลกราฟิก แล้วจึงแสดงผลที่ผู้ใช้เลือก

3) <u>สถานที่เกิดเหตุอาชญากรรม...</u> เมื่อผู้ใช้เลือกเมนูนี้ โปรแกรมจะแสดงเมนูย่อย เพี่อให้ผู้ใช้เลือกเมนูการทำงานที่ต้องการ มีรายการดัง£ป 4.3.4

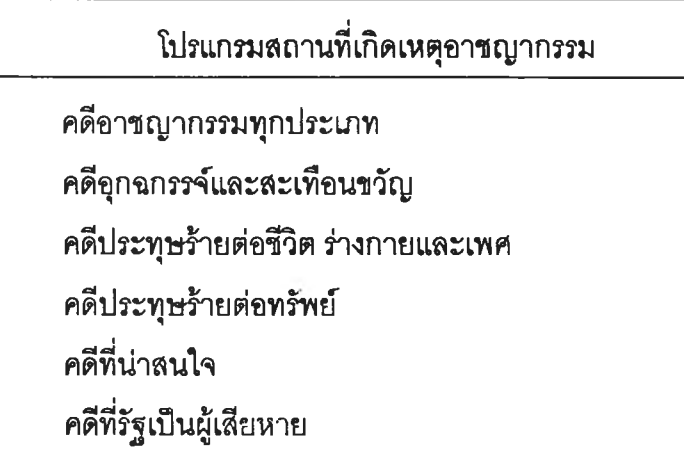

รูป 4.3.4 โปรแกรมสถานที่เกิดเหตุอาชญากรรม

3.1 <u>แสดงสถานที่เกิดเหตุอาชญากรรมทุกประเภท</u> เมื่อผู้ใช้เลือกโปรแกรมนี้ โปรแกรมจะจัดระบบที่จำเป็นต่อการแสดงผลข้อมูลกราฟิก แล้วจึงแสดงผลที่ผู้ใช้เลือก

3.2 แสดงสถานที่เกิดเหตุอาชญากรรมคดีอุกฉกรรจ์และสะเทือนขวัญ เมื่อผู้ใช้ เลือกโปรแกรมนี้ โปรแกรมจะจัดระบบที่จำเป็นต่อการแสดงผลข้อมูลกราฟิก แล้วจึงแสดงผลที่ ผู้ใช้เลือก

3.3 แสดงสถานที่เกิดเหตุอาชญากรรมคดีประทุษร้ายต่อชีวิต ร่างทายและเพศ เมื่อผู้ใช้เลือกโปรแกรมนี้ โปรแกรมจะจัดระบบที่จำเป็นต่อการแสดงผลข้อมูลกราฟิก แล้วจึงแสดง ผลที่ผู้ใช้เลือก

3.4 แสดงสถานที่เกิดเหตุอาชญากรรม**คดี**ประทุษร้ายต่อทรัพย์ เมื่อผู้ใช้เลือก โปรแกรมนี้ โปรแกรมจะจัดระบบที่จำเป็นต่อการแสดงผลข้อมูลกราฟิก แล้วจึงแสดงผลที่ผู้ใช้เลือก

3.5 แสดงสถานที่เกิดเหตุอาชญากรรมคดีที่น่าสนใจ เมื่อผู้ใช้เลือกโปรแกรมนี้ โปรแกรมจะจัดระบบที่จำเป็นต่อการแสดงผลข้อมูลกราฟิก แล้วจึงแสดงผลที่ผู้ใช้เลือก

3.6 <u>แสดงสถานที่เกิดเหตุอาชญากรรมคดีที่รัฐเป็นผู้เสียหาย</u> เมื่อผู้ใช้เลือก โปรแกรมนี้ โปรแกรมจะจัดระบบที่จำเป็นต่อการแสดงผลข้อมูลกราฟิก แล้วจึงแสดงผลที่ผู้ใช้เลือก 4) <u>พื้นที่เสี่ยงต่อการเกิดอาชญากรรม</u> เมื่อผู้ใช้เลือกเมนูนี้ โปรแกรมจะแสดงเมนูย่อย เพื่อให้ผู้ใช้เลือกเมนูการทำงานที่ต้องการ มีรายการดังรูป 4.3.5

พื้นที่เสี่ยงต่อการเกิดอาชญากรรม...

คดีอาชญากรรมทุกประ๓ ท

คดีอุกฉกรรจ์และละเทือนขวัญ

' คดีประทุษร้ายต่อชีวิต ร่างกายและเพศ,

คดีประทุษร้ายต่อทรัพย์

คดีที่น่าสนใจ

คดีที่รัฐเป็นผู้เลียหาย

รูป 4.3.5 โปรแกรมพื้นที่เสี่ยงต่อการเกิดอาชญากรรม

4.1 พื้นที่เสี่ยงต่อการเกิดอาชญากรรมทุกประเภท เมื่อผู้ใช้เลือกโปรแกรมนี้ โปรแกรมจะจัดระบบที่จำเป็นต่อการแสดงผลข้อมูลกราฟิก แล้วจึงแสดงผลที่ผู้ใช้เลือก

4.2 พื้นที่เสี่ยงต่อการเกิดอาชญากรรมคดีอุกฉกรรจ์และสะเทือนขวัญ เมื่อผู้ใช้ เลือกโปรแกรมนี้ โปรแกรมจะจัดระบบที่จำเป็นต่อการแสดงผลข้อมูลกราฟิก แล้วจึงแสดงผลที่ ผู้ใช้เลือก

4.3 พื้นที่เที่ยงต่อการเกิดอาชญากรรมคดีประทุษร้ายต่อชีวิต ร่างกายและI**ทศ** เมื่อผู้ใช้เลือกโปรแกรมนี้ โปรแกรมจะจัดระบบที่จำเป็นต่อการแสดงผลข้อมูลกราฟิก แล้วจึงแลดง ผลที่ผู้ใช้เลือก

4.4 พื้นที่เที่ยงต่อการเกิดอาชญากรรมคดีประทุษร้ายต่อทรัพย์ เมื่อผู้ใช้เลือก โปรแกรมนี้ โปรแกรมจะจัดระบบที่จำเป็นต่อการแสดงผลข้อมูลกราฟิก แล้วจึงแสดงผลที่ผู้ใช้เลือก

4.5 พื้นที่เที่ยงต่อการเกิดอาชญากรรมคดีที่น่าสนใจ เมื่อผู้ใช้เลือกโปรแกรมนี้ โปรแกรมจะจัดระบบที่จำเป็นต่อการแลดงผลข้อมูลกราฟิก แล้วจึงแสดงผลที่ผู้ใช้เลือก

4.6 <u>พื้นที่เสี่ยงต่อการเกิดอาชญากรรมคดีที่รัฐเป็นผู้เสียหาย</u> เมื่อผู้ใช้เลือก โปรแกรมนี้โปรแกรมจะจัดระบบที่จำเป็นต่อการแสดงผลข้อมูลกราฟิก แล้วจึงแสดงผลที่ผู้ใช้เลือก

**3) เลิกการทำงาน**

เมื่อผู้ใช้เลือกเมนูนี้จะมีเมนูย่อยให้เลือกเพื่อออกจากโปรแกรม ดังรูป 4.3.6

เลิกการทำงาน ออกจากโปรแกรม

รูป4.3.6 เมนูเลิกการทำงาน

ผลที่ได้จากโปรแกรมวิเคราะห์อาชญากรรมนี้ ผู้วิจัยจะขออธิบายต่อในผลการวิเคราะห์ กำหนดพื้นที่เที่ยงต่อการเกิดอาชญากรรม ดังที่จะกล่าวต่อไป

### **4.4 สร้างแผนที่เพี่อการวิเคราะห์ตำแหน่งพื้นที่เพี่ยงต่อการเกิด'อาชญากรรม**

4.4.1 ข้อมูลพื้นฐาน

ในการจัดทำระบบลารลนเทศภูมิศาสตร์สิงที่จำเป็นที่ลุดก็คีอ ฐานข้อมูล โดยทั่วไปจะเป็น การรวบรวมข้อมูลจากแหล่งข้อมูลในที่ต่างๆ ชึ่งก็มีทั้งข้อมูลดิบและข้อมูลที่ผ่านการประมวลผลมา แล้ว

ข้อมูลที่ใช้ในการวิเคราะห์ตำแหน่งพื้นที่เที่ยงต่อการเกิดอาชญากรรมของพื้นที่สถานี ตำรวจนครบาลลาดพร้าวนั้น ประกอบไปด้วยข้อมูลที่อยู่ในรูปของกราฟิกและข้อมูลลักษณะ ประจำ ซึ่งจะต้องรวบรวมข้อมูลทั้งหมดที่เกี่ยวข้อง อาจแบ่งได้ดังนี้

1) ข้อมูลกราฟิก

แผนที่จากกรมแผนที่ทหาร ที่มีลักษณะเป็นกราฟิก ที่นำมาใช้ในระบบสารสนเทศ ภูมิศาสตร์ใต้แก่ แผนที่ 1: 20,000 ตามมาตรฐานของกรมแผนที่ทหาร ซึ่งมีรายละเอียดของ ตำแหน่งที่ตั้ง ตามพิก้ดภูมิศาสตร์ รายละเอียดลักษณะของพื้นที่ เล้นทางคมนาคม ตำแหน่งที่ตั้ง ของสถานที่สำคัญๆ และแผนที่จากหน่วยงานอื่น ซึ่งไต้จากหน่วยงานต่างๆ เช่น กองบังคับการ ตำรวจนครบาล สถานีตำรวจนครบาลลาดพร้าว เป็นต้น ซึ่งผู้วิจัยได้รับความอนุเคราะห์จากบริษัท โอจึไอเอสคอนเชาท์จำกัด ดังที่ไต้กล่าวมาแล้วข้างต้น

2) ข้อมูลลักษณะประจำ

ข้อมูลคดีอาชญากรรมที่ได้ผู้วิจัยได้รับความอนุเคราะห์จากฝ่ายข้อมูลคดี สถานี ตำรวจนครบาลลาดพร้าว ข้อมูลที่ได้มาจะอยู่ในรูปของตัวอักษรหรอตัวเลข เนื่องจากทางสถานี ตำรวจนครบาลได้เก็บไว้ในระบบเชิงเลข โดยใช้โปรแกรมดีเบส บนระบบปฎิบัติการดอส ในการจัด เก็บ จึงสามารถนำมาแปลงข้อมูลเพี่อเชื่อมโยงกับข้อมูลกราฟิกบนโปรแกรมแมป อินโฟ ได้ทันที โดยใช้จุดเป็นสัญลักษณ์แทนสถานที่เกิดเหตุคดีอาชญากรรมในแต่ละคดีและแยกการสร้างจุดโดย แบ่งเป็น 3 ชั้นข้อมูล คือ คดีอาชญากรรมปี พ.ศ.2539-2541

เมื่อทำการจัดเตรียมข้อมูลต่างๆ เรียบร้อยแล้ว จึงนำมาทำการวิเคราะห์โดยเขียน โปรแกรมบน Mapbasic เพี่อกำหนดชุดคำลังในการประมวลผลและแสดงผลการวิเคราะห์ จาก ข้อมูลที่มีอยู่ในรูปแบบต่างๆ ในโปรแกรมแมป อินโฟ

โดยหลังจากทำแผนที่ และจัดการฐานข้อมูลลักษณะประจำเรียบร้อยแล้ว ผู้วิจัยจึงทำการ วิเคราะห์โดยใซโปรแกรมแมป อินโฟ เพี่อให้ได้แผนที่เสียงต่อการเกิดอาชญากรรมโดยการแสดง เป็นเฉดสี เท่าที่ลายตาของคนเราจะสามารถมองเห็นความแตกต่างกันได้อย่างชัดเจน คือ 5 เฉดสี ของแต่ละคดี ผู้วิจัยจึงแบ่งเกณฑ์ความเสียงออกเป็น 5 ระดับ คือ

- พื้นที่เสียงมากที่ลุด ด้วยการใชัสีแดงในการกำหนด
- พื้นที่เสียงมาก ด้วยการใช้สีเหลืองในการกำหนด
- พื้นที่เลี่ยงปานกลาง ด้วยการใช้สีเขียวในการกำหนด
- พื้นที่เลี่ยงน้อย ด้วยการใช้สีฟ้าในการกำหนด
- พื้นที่ไม่เลี่ยงต่อการเกิดอาชญากรรม ด้วยการใช้สีขาวในการกำหนด

## 4.4.2 การกำหนดพื้นที่เลี่ยงต่อการเกิดอาชญากรรม

การกำหนดพื้นที่เลี่ยงต่อการเกิดอาชญากรรม ผู้วิจัยได้เลือกใช้ฟังก์ชันของโปรแกรมเฌป อินโฟ ในการจัดทำ โดยใช้เมนู Create Thematic Map... ซึ่งจะมีรายละเอียดดังต่อไปนี้

1) ลร้างกริดครอบพื้นที่คืกษา โดยสามารถกำหนดขนาดของตารางก่รด เพื่อความเหมาะ สมของแต่ละพื้นที่คืกษา ซึ่งในพื้นที่รับผิดขอบของสถานีตำรวจนครบาลลาดพร้าว ผู้วิจัยได้ใช้ ขนาด'ของกริดคือ 1 ตารางกิโลเมตร โดยได้ทดลองขนาดอื่นแล้วว่าไม่เหมาะสม นั่นคือถ้าใหญ่กว่า 1 ตารางกิโลฒตร ก็จะไม่มีตารางกริดใดที่ไม่พบคดีอาชญากรรม และถ้าเล็กกว่า ก็จะพบตารางก ร้ดที่ไม่เกิดคดีอาชญากรรมมาก เมี่อได้ตารางกริดที่เหมาะสมแล้วจึงใช้คำสังนับจำนวนคดีที่เกิด ขึ้นในแต่ละช้องกริด ดังรูป 4.4.2.า

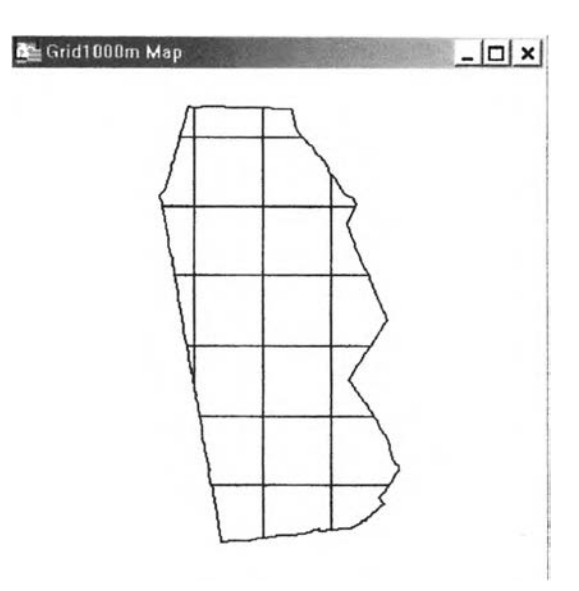

### รูป 4.4.2.1 ตารางกริดใช้ในการวิเคราะห์พื้นที่เลี่ยงต่อการเกิดอาชญากรรม

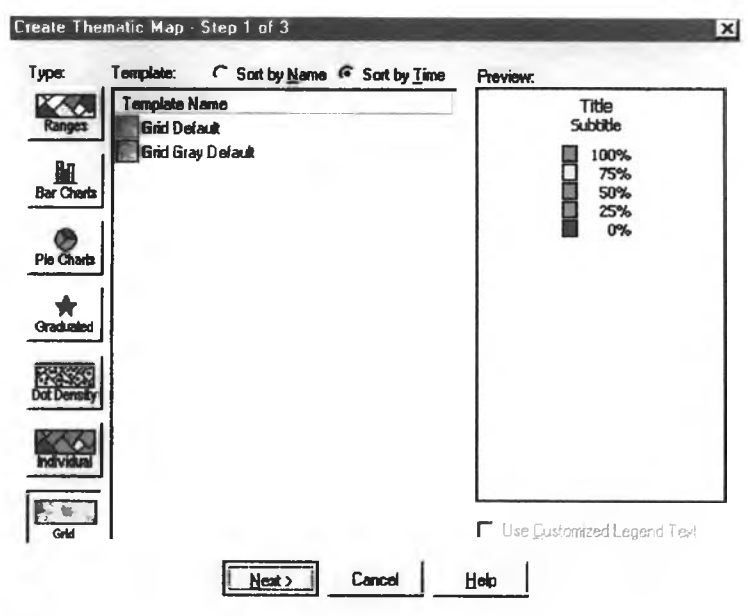

**2) เลือกคำลัง Create Thematic Map ทีเมนู Map เลือก Type Grid ดังรูป 4.4.2.2**

**รูป 4.4.2.2 เลือกคำลัง Create Thematic Map ขันที่ 1**

**3.) เลือก Table และ Field และค่าต่างๆ ที่ต้องการวิเคราะห์ พร้อมทั้งสถานที่เก็บผลลัพธ์ ที่ได้ ดังรูป 4.4.2.3**

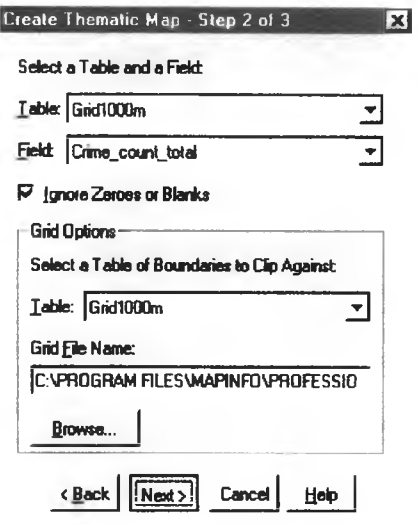

รูป 4.4.2.3 เลือกคำสั่ง Create Thematic Map ขั้นที่ 2

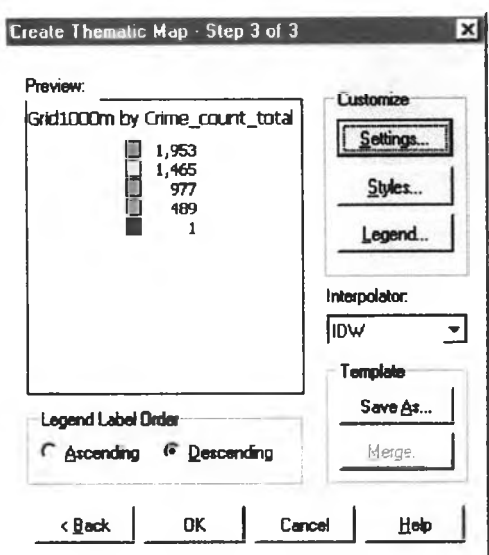

**4) กำหนดค่าต่างๆ ตามต้องการ เช่น สี สัญลักษณ์ชื่อสัญลักษณ์ เป็นต้น ดังรูป 4.4.2.4**

**รูป 4.4.2.4 เลือกคำลัง Create Thematic Map ขันที 3**

**5) เมื่อเลือกฟังก์ชันต่างๆ ครบแล้วจะได้ผลการวิเคราะห์ เป็นแผนที่พื้นที่เสียงต่อการเกิด อาชญากรรม โดยแสดงเป็นเฉดสี ดังรูป 4.4.2.5**

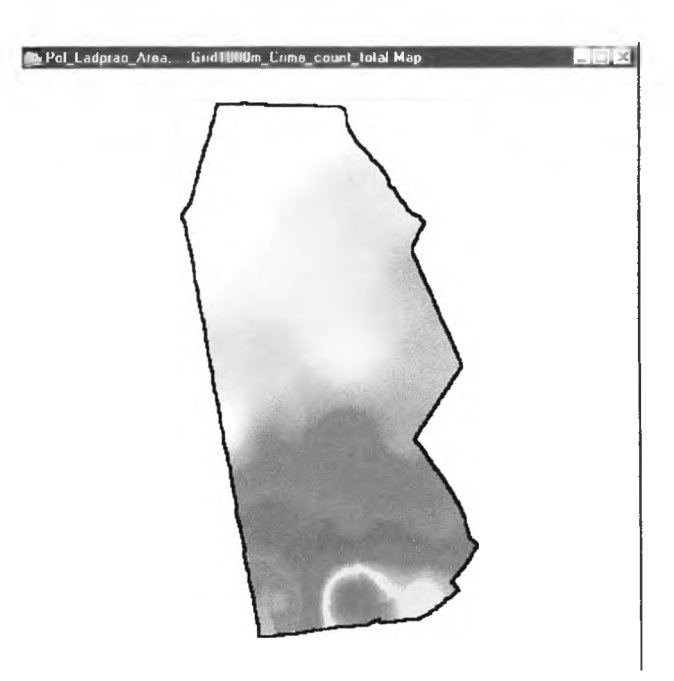

รป 4.4.2.5 แผนที่แสดงพื้นที่เสี่ยงต่อการเกิดอาชญากรรม

**ในการแสดงเฉดสีนี้ ผู้วิจัยไต้ใชวิธีการนับจำนวนคดีในแต่ละตารางกริดชื่งมีขนาด า ตารางกิโลเมตร ตามที่กำหนดข้างต้น หากกริดใดมีจำนวนคดีมากที่ลุดก็จะแสดงเฉดสีแดงแผ่รัศมี ออกไปถึงกริดที่ติดกันโดยรอบ ส่วนกริดที่มีจำนวนคดีรองลงมาก็จะแสดงค่าเฉดสีเหลือง เขียว** ี และน้ำเงิน ตามลำดับ และกริดที่ไม่ปรากฏคดีก็จะแสดงเฉดสีขาว พื้นที่ศึกษาก็จะครอบคลุมด้วย **เฉดสิทั้ง** 5 **ผู้วิจัยไต้ใข้วิธีการนี้วิเคราะห์ความเสียงกับคดีทุกประเภท**

ในการ่วิเคราะห์แต่ละคดีก็ทำวิธีเดียวกันจนครบทุกประ๓ ทคดี แล้วจึงนำผลที่ใต้ทั้งหมด มาวิเคราะห์พื้นที่เลี่ยงต่อการเกิดอาชญากรรมในแต่ละประเภทดคดีและนำไปเชื่อมโยงกับ โปรแกรมประยุกต์ดังที่จะกล่าวต่อไปในบทที่ 5